**TEXAS** 

**UMENTS** 

# **MMWAVE SDK Release Notes**

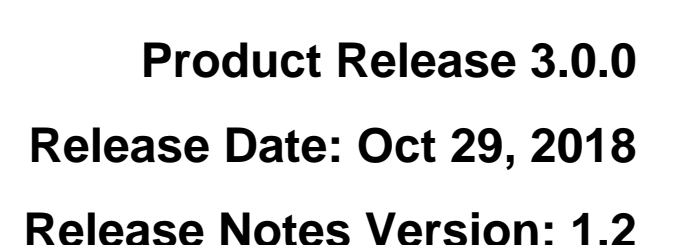

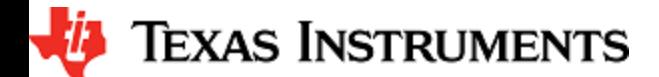

## **CONTENTS**

1 [Introduction](#page-2-0) 2 [Release overview](#page-2-1) 2.1 [What is new](#page-2-2) 2.2 [Platform and Device Support](#page-2-3) 2.3 [Component versions](#page-3-0) 2.4 [Tools dependency](#page-3-1) 2.5 [Licensing](#page-4-0) 3 [Release content](#page-5-0) 3.1 [New Features](#page-5-1) 3.2 [Migration section](#page-5-2) 3.3 [Issues fixed](#page-7-0) 3.4 [Limitations](#page-9-0) 4 [Test reports](#page-9-1) 5 [Installation instructions](#page-9-2) 6 [Package Contents](#page-11-0) 6.1 [Drivers](#page-11-1) 6.2 [Control](#page-13-0) 6.3 [Datapath](#page-13-1) 6.4 [Algorithm](#page-13-2) 6.5 [Usecases](#page-13-3) 6.6 [Demos](#page-14-0) 6.7 [Misc folders](#page-14-1)  6.8 [Scripts](#page-14-2) 6.9 [Firmware](#page-14-3) 6.10 [Tools](#page-14-4) 6.11 [Docs](#page-14-5) 7 [Related documentation/links](#page-15-0)

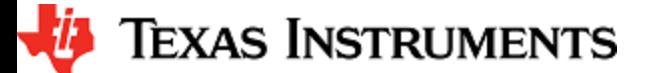

## <span id="page-2-0"></span>**1. Introduction**

The mmWave SDK enables the development of millimeter wave (mmWave) radar applications using TI mmWave sensors (see [list of](#page-2-3)  [supported Platform/Devices\)](#page-2-3). The SDK provides foundational components which will facilitate end users to focus on their applications. In addition, it provides few demo applications which will serve as a guide for integrating the SDK into end-user mmWave application.

Key mmWave SDK features:

- Building blocks
	- Full driver availability
	- Layered approach to programming analog front end
	- Catalog of mmwave algorithms optimized for C674x DSPs
- Demonstrations and examples
	- TI RTOS based
	- Out of box demo with easy configurability via TI cloud based GUI
	- Representation of "point cloud" and benchmarking data from demo via GUI
	- Profiles tuned to common end user scenarios such as Range, Range resolution, Velocity, Velocity resolution
- Documentation

mmWave SDK works along with the following external tools:

- Host tools including Pin Mux, Flashing utilities
- Code Composer Studio™ IDE for RTOS development

## <span id="page-2-1"></span>**2. Release overview**

#### <span id="page-2-2"></span>**2. 1. What is new**

- Support for devices mentioned in the "Platform and Device Support" section below
- $\bullet$ New features can be found in [New Features](#page-5-1) section.
- $\bullet$ Bug fixes
- Tools update  $\bullet$

## <span id="page-2-3"></span>**2. 2. Platform and Device Support**

The devices and platforms supported with this release include:

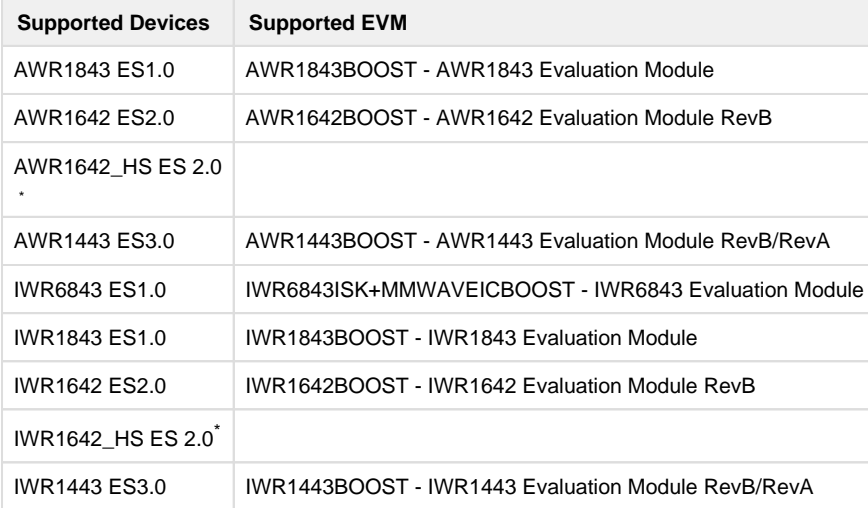

\* High Secure (HS) devices need additional MMWAVE-SECDEV package

xWR terminology is used in sections that are common for AWR and IWR devices

**Silicon versions other than the ones in the table above are not supported**

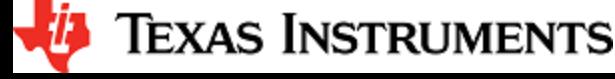

This release of mmWave SDK supports the foundation components for the devices mentioned in the table above . At system level, the mmWave SOC/EVM may interface with other TI ecosystem SOCs/Launchpads/EVMs and software for these other devices will not be a part of the mmWave SDK foundation components.

## <span id="page-3-0"></span>**2. 3. Component versions**

Components inside mmwave\_sdk that have their own versions are shown below.

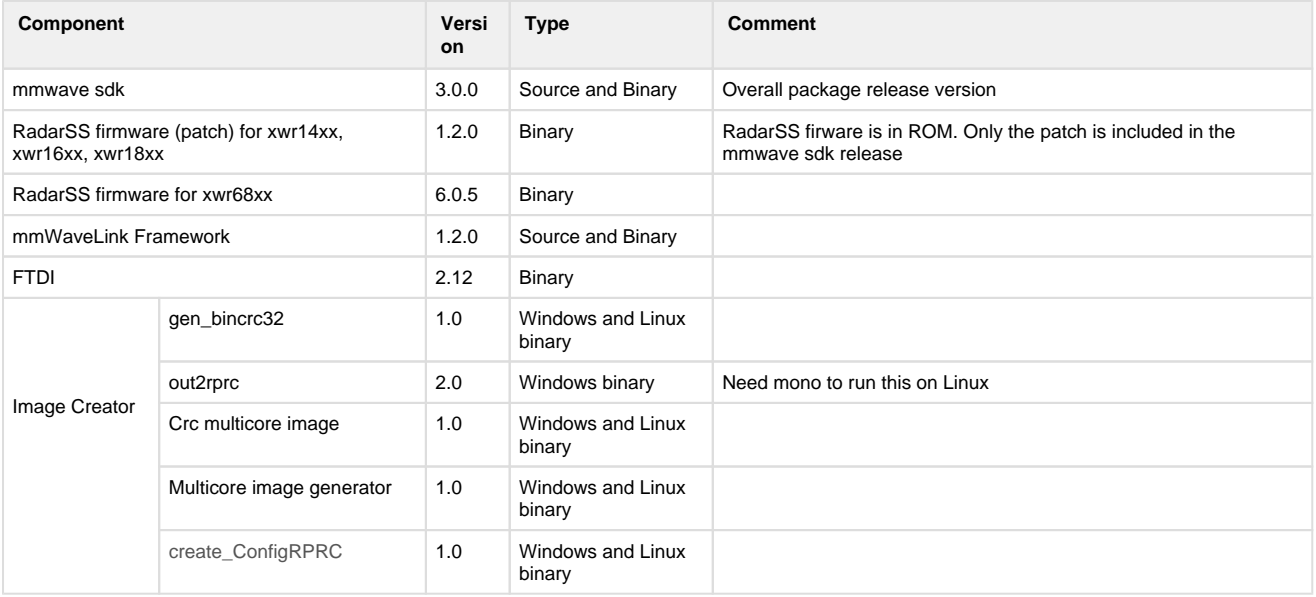

## <span id="page-3-1"></span>**2. 4. Tools dependency**

For building and using mmwave sdk the following tool versions are needed.

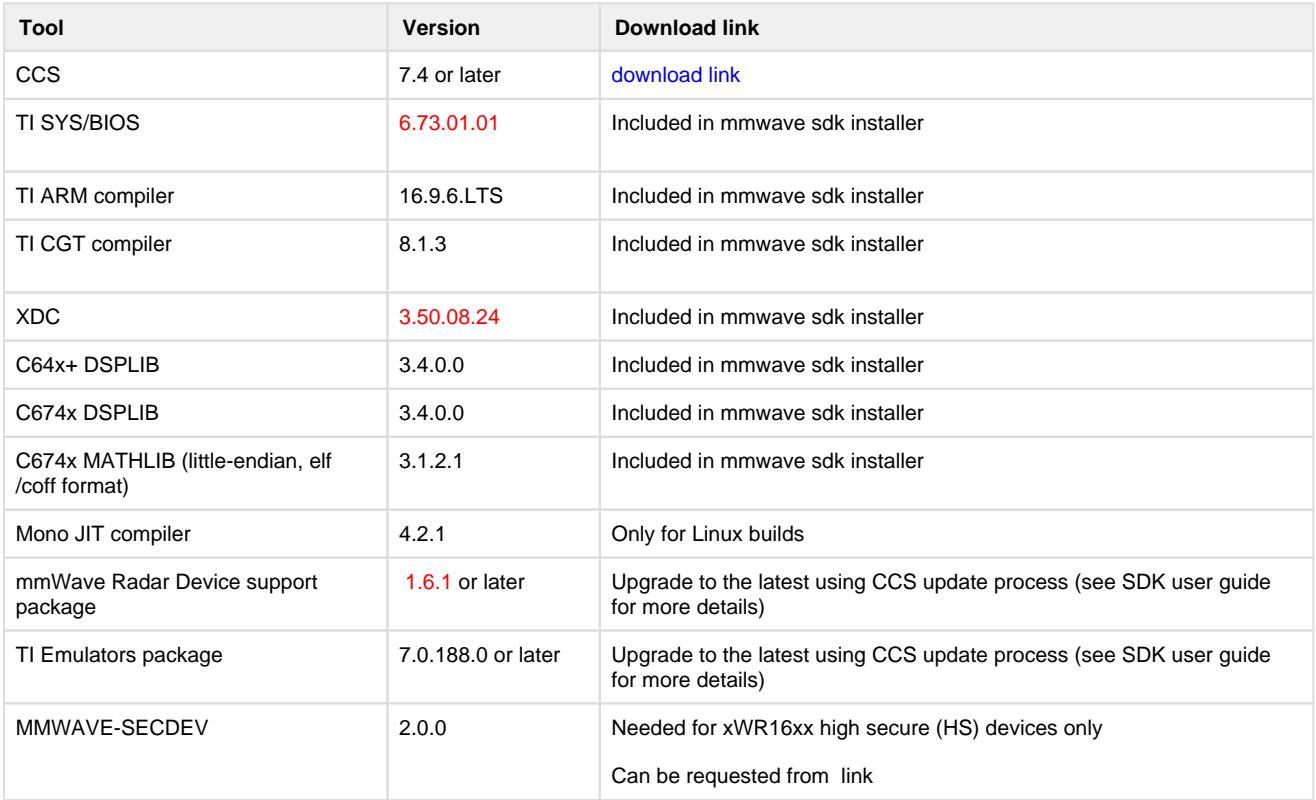

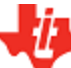

# *U* Texas Instruments

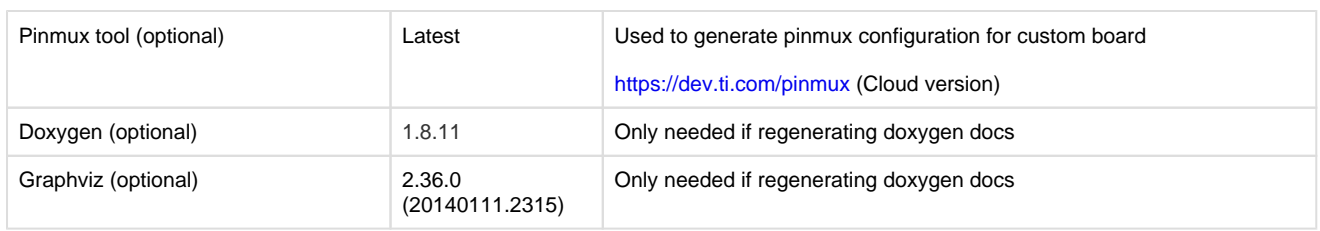

#### The following tools are needed at runtime

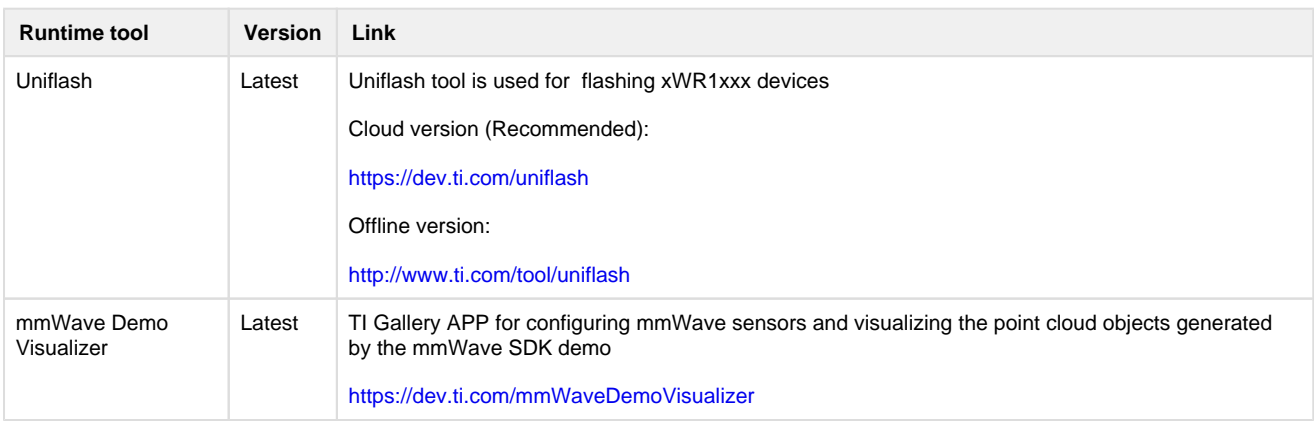

## <span id="page-4-0"></span>**2. 5. Licensing**

Please refer to the mmwave\_sdk\_software\_manifest.html, which outlines the licensing status for mmwave\_sdk package.

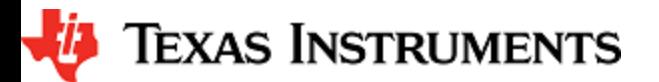

## <span id="page-5-0"></span>**3. Release content**

#### <span id="page-5-1"></span>**3. 1. New Features**

- mmWave Suite enhancement
	- Support for IWR68xx and xWR18xx mmWave devices.
	- Drivers
		- mmWaveLink updated to support the RadarSS firmware version as noted above
		- $\bullet$ EDMA CC1 can now be instantiated on MSS (except on xwr14xx where only one CC is available) in polling mode
		- CANFD: added feature for range filtering on RX message IDs
		- HWA: new helper APIs to assist in EDMA-HWA integration and provide memory bank information based on device OSAL: new module to abstract the cycle profiler capability that might be needed in drivers/modules that are OS
		- independent
		- SOC: allow user to bypass MPU and DSS unhalt configuration during SOC initialization
	- mmWaveLib enhancements
		- Multiple peak search for Azimuth estimation on 32-bit float vector
		- Second peak search for Azimuth estimation on 32-bit float vector
		- Power computation combined with max power search for 32-bit complex vector
		- Peak pruning for CFAR post-processing
		- Twiddle table generation for 32x32 and 16x16 FFTs  $\bullet$
		- FFT window coefficients generation utility  $\bullet$
		- Matrix transpose for 32-bit matrix
		- $\bullet$ DC signature removal on 32-bit float complex vector
		- Additional vector multiplication functions
		- 16-bit to 32-bit Vector accumulation
		- 16-bit Vector subtraction
		- Right shift 32-bit vector to 16-bit vector
		- DFT sine/cosine table generation for DFT single bin calculation
		- Variation of the windowing functions with I/Q swap since most of the fixed point FFT functions in DSPLib only support one format of complex types.
	- Group tracker
		- Support for 3D point cloud data that has range, azimuth and elevation information along with doppler.
		- Updated test vectors for unit testing to be based on usecases
	- mmWave data processing layers
		- Defined new scalable architecture for the SDK to allow quick programming of the device and easy adaptation to different deployment scenarios.
		- Introduced new modules for the data processing layer:
			- Data processing units (DPUs)
			- Data processing chain (DPCs)
			- Datapath interface (DPIF)
			- $\bullet$ Datapath manager (DPM)
				- $\bullet$ EDMA helper utilities tuned for mmWave processing (DPEDMA)
- mmWave Demos enhancement
	- Added demo for xwr68xx using the newly defined data processing layers
	- Supports 2D (azimuth only) and 3D (azimuth + elevation) profiles using HWA as the processing engine  $\bullet$
	- New capability for Field of view filtering in the CLI/mmWave Demo Visualizer
	- Added floating point based Point Cloud format for mmWave detections post CFAR/AoA processing
- Utilities
	- Added reference implementation of secondary bootloader
	- Added math utilities to perform some common operations such as log2, rounding, saturation based on the core they need to run on (R4F, C674x)

## <span id="page-5-2"></span>**3. 2. Migration section**

This section describes the changes that are relevant for users migrating to the mmWave SDK 3.0.0 release from 2.1.0 release. See release notes archive in the SDK release package for migrating from other older releases.

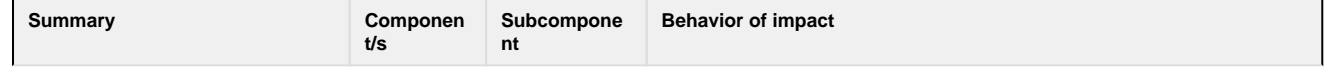

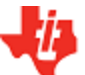

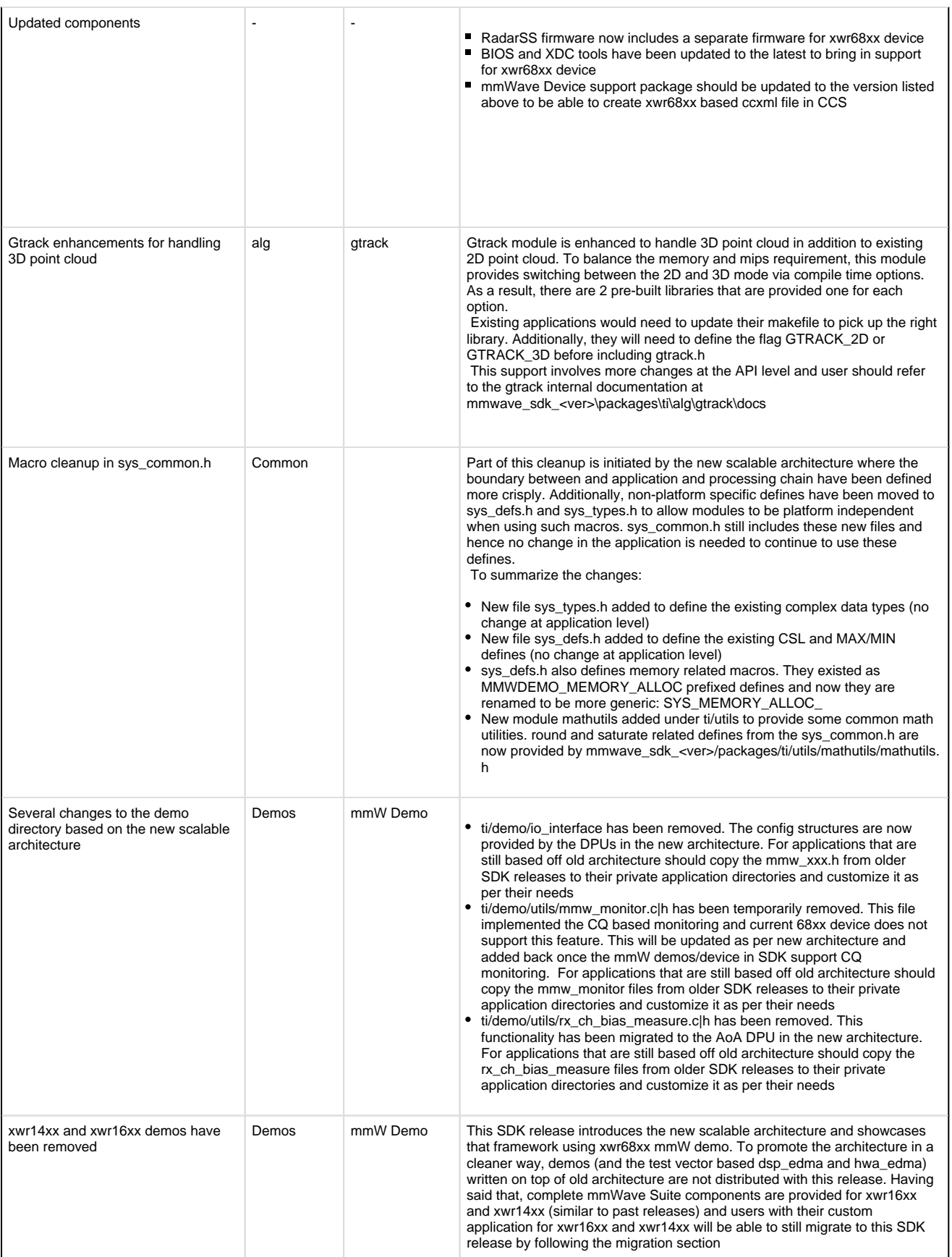

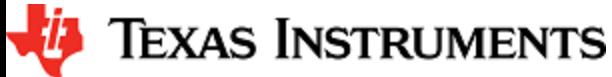

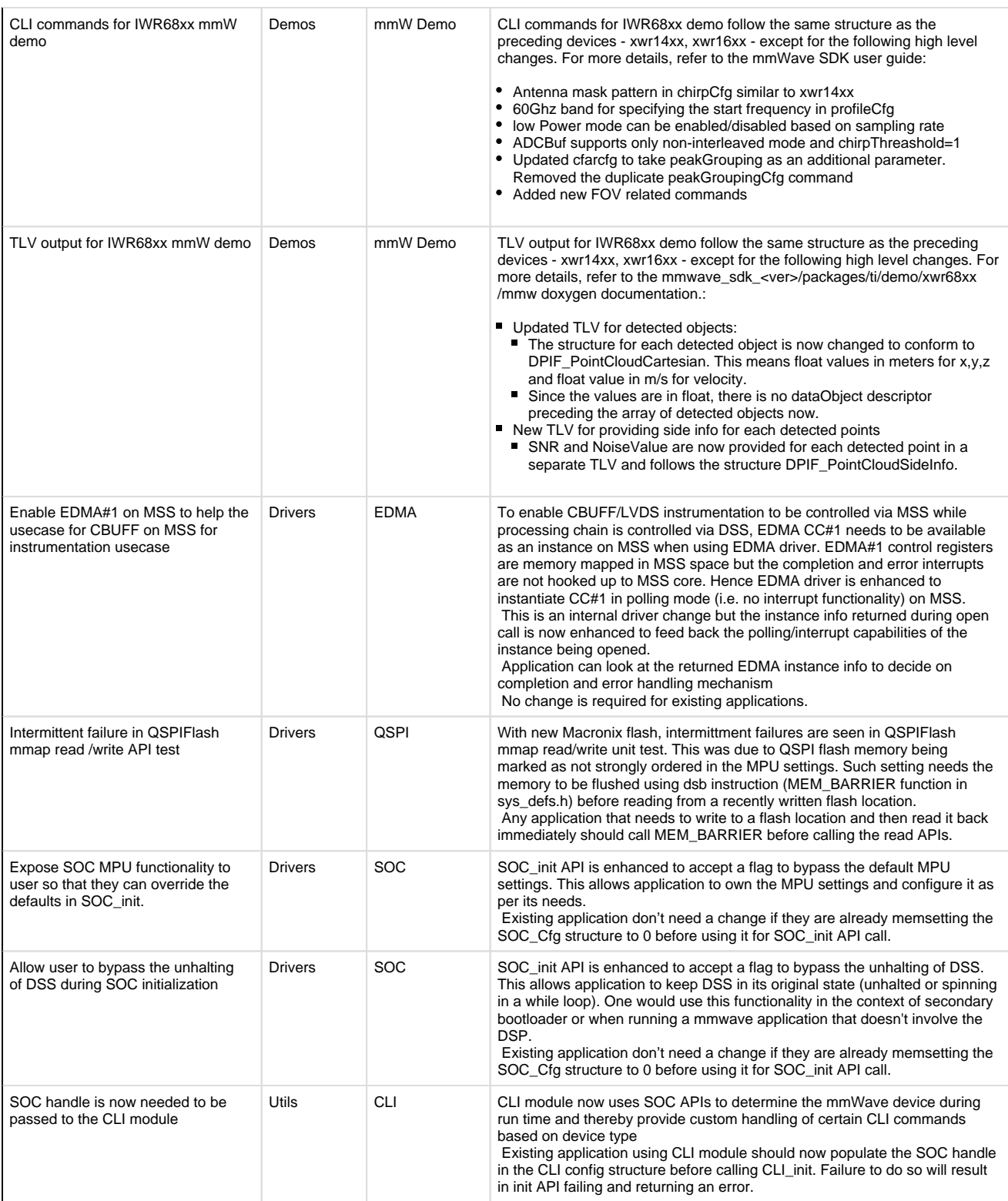

## <span id="page-7-0"></span>**3. 3. Issues fixed**

The following issues from previous releases were fixed in this release

**Issue Type**

**Key Summary**

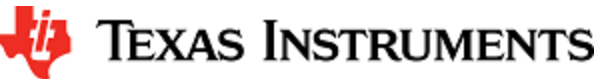

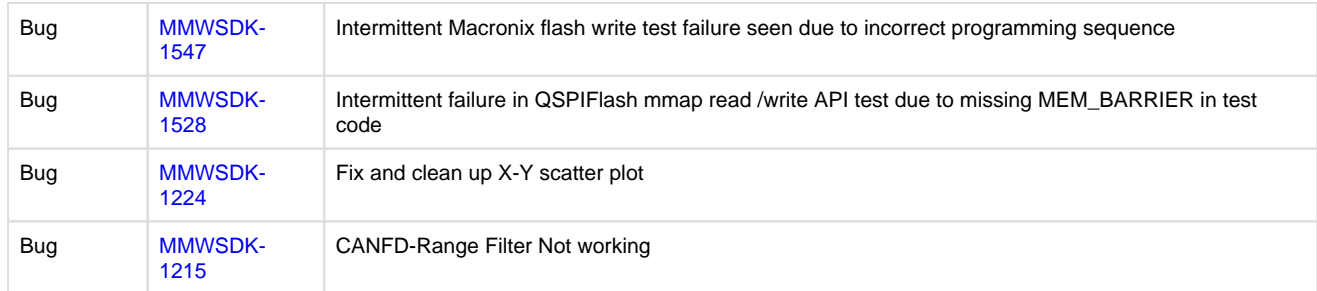

## **Known Issues**

The following issues are known at the time of this release.

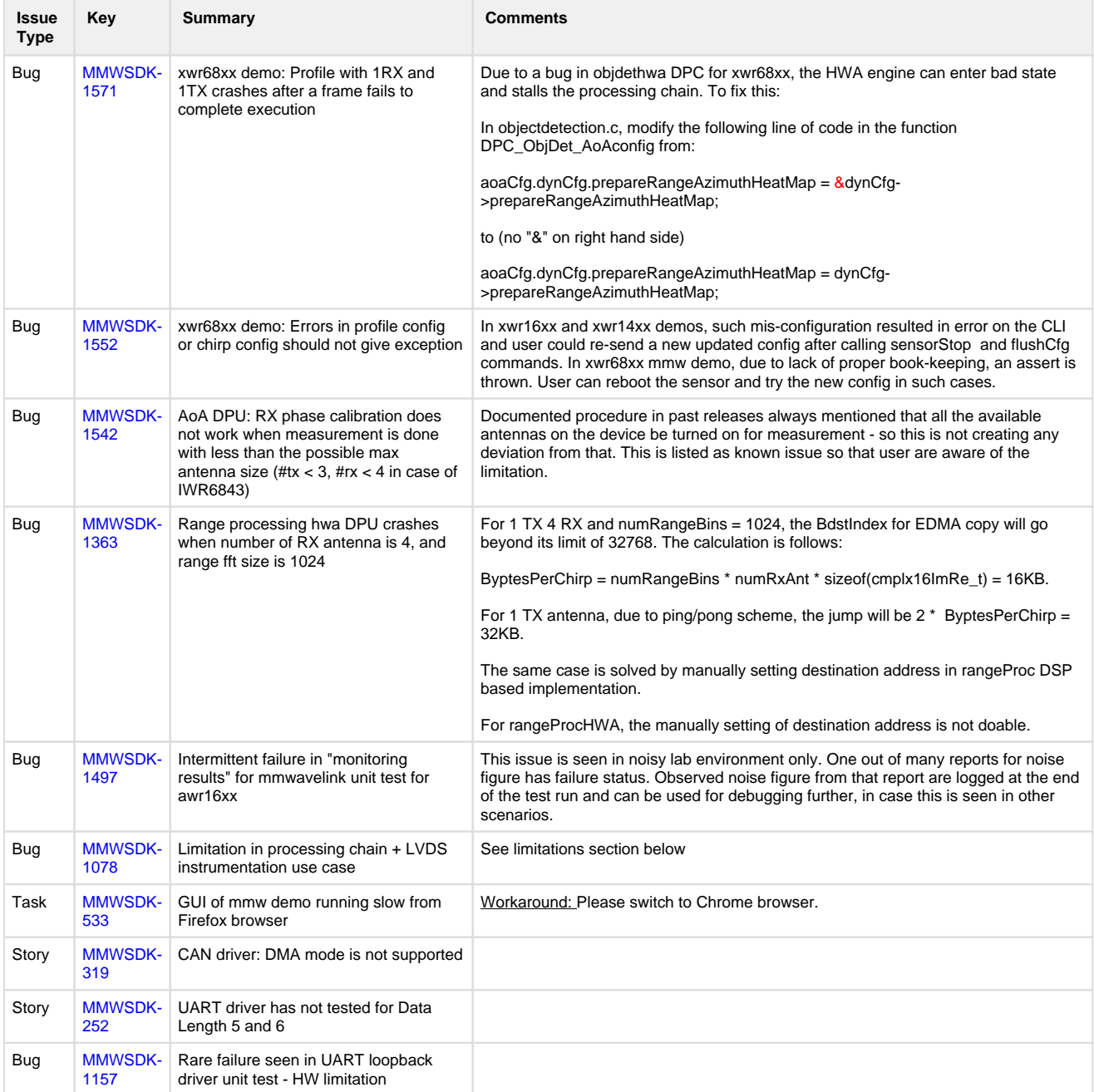

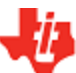

## <span id="page-9-0"></span>**3. 4. Limitations**

Some of these limitations are captured in the "known issues" list shown in previous section.

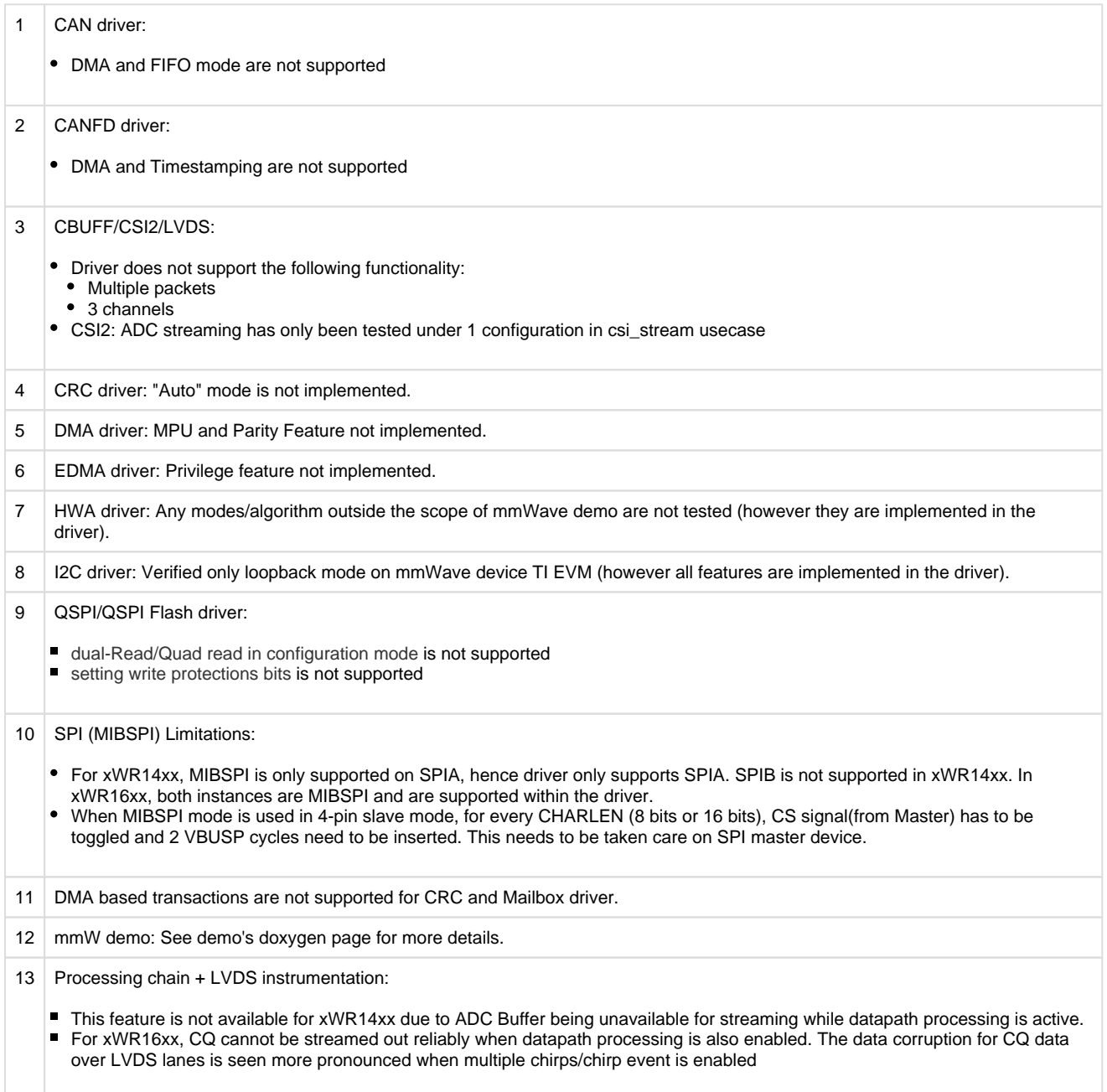

## <span id="page-9-1"></span>**4. Test reports**

Results of the unit tests can be found in the docs/test folder. The test folder has separate folders for all the SoC variants. System level test is run using demos.

## <span id="page-9-2"></span>**5. Installation instructions**

mmwave\_sdk installer is available as a Windows Installer and a Linux installer.

**mmwave\_sdk\_<version>-Windows-x86-Install.exe: Windows installer verified on Windows 7 and Windows 10 machines**

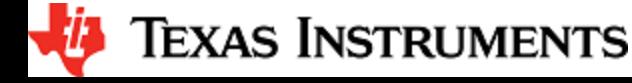

**\*** mmwave sdk <version>-Linux-x86-Install.bin: Linux installer verified on Ubuntu 14.04 & Ubuntu 16.04 64 bit machines.

Depending on your development environment run the appropriate installer

- In Windows environment, double clicking the Windows installer from Windows explorer should start the installation process
- If in Linux environment,
	- Enable execute permission for the Linux installer by running "chmod +x mmwave\_sdk\_<version>-Linux-x86-Install.bin" command
	- Run the installer using "./mmwave\_sdk\_<version>-Linux-x86-Install.bin" command

Installation steps:

- Setup
- Choose Destination Location: Select the folder to install (default is c:\ti on windows and ~/ti on linux). The installation folder selected should not have spaces in its full path.
- Select Components: The installer includes all the tools needed for building the mmWave SDK. You should see a screen like below (except that each component will also have version information appended). The only reason to deselect a tool is if the exact tool version is already installed in the destination folder.

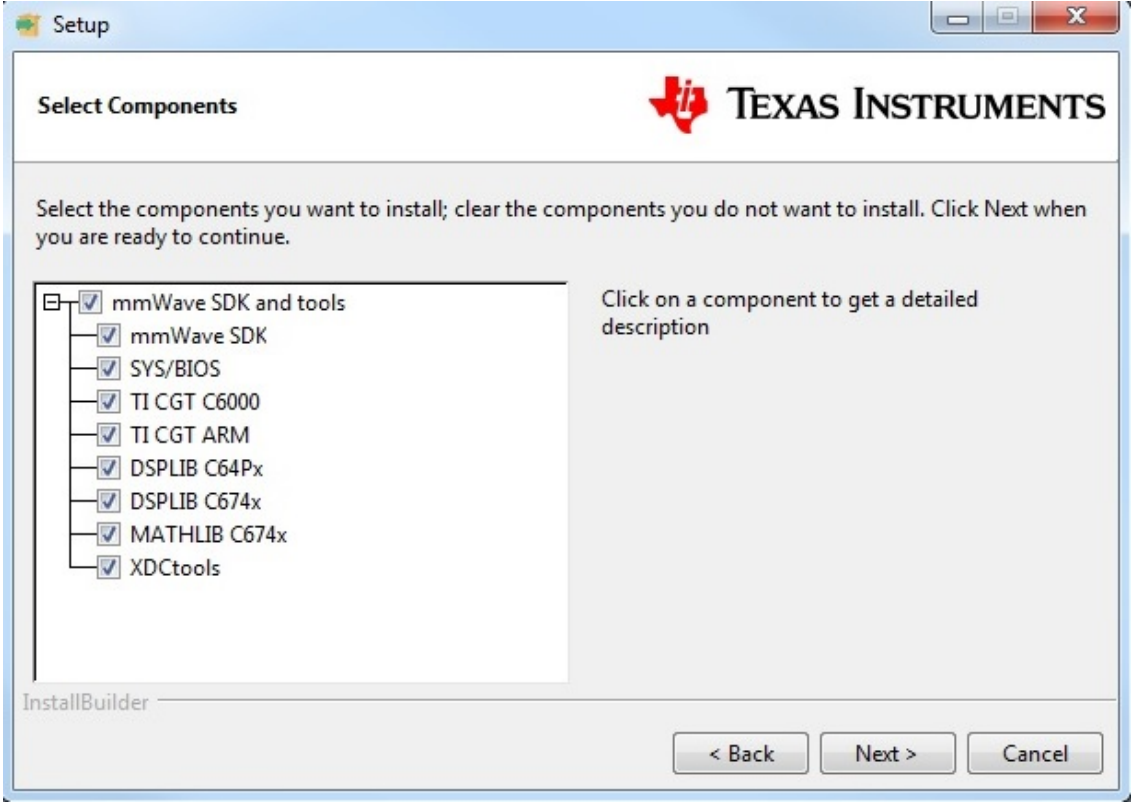

- Review installation decisions
- Ready to install
- Once installation starts all the selected components will be installed (if a component with the same version exists in the destination  $\bullet$ folder it will be overwritten)
- Installation complete

After the installation is complete the following folder structure is expected in the installation folder (except that each component will have appropriate version number in place of the VERSION placeholder shown below)

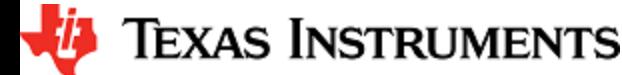

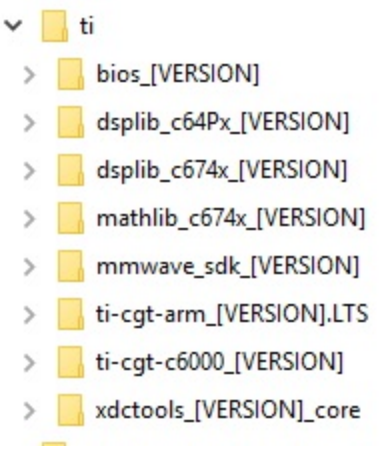

Under the mmwave sdk <ver> folder you should have the following directory structure.

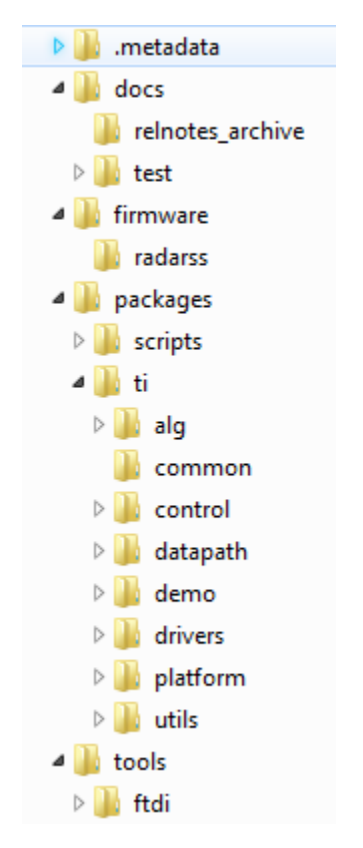

## <span id="page-11-0"></span>**6. Package Contents**

The mmwave sdk release package contains the following major components/folders.

## <span id="page-11-1"></span>**6. 1. Drivers**

Drivers can be found under mmwave\_sdk\_<ver>/packages/ti/drivers folder. The directory structure of all drivers is similar to the one shown below for adcbuf (some drivers do not have a unit test as shown in the table below)

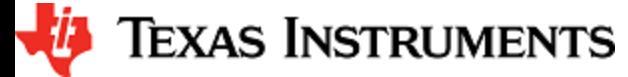

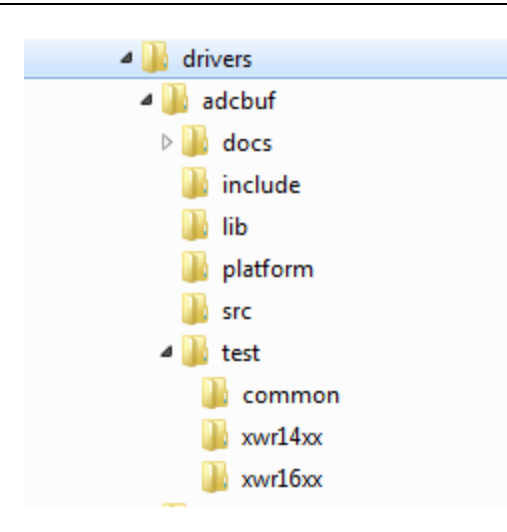

- docs: Driver API documentation done with doxygen
- include: Include files
- lib: Prebuilt libraries
- platform: Platform files
- src: Driver Source files
- test/<platform>: Unit test src files and prebuilt unit test binary for supported platforms
- test/common: Unit test src files common for all platforms
- driver base folder has external header file, make files

Content of each driver is indicated in the table below.

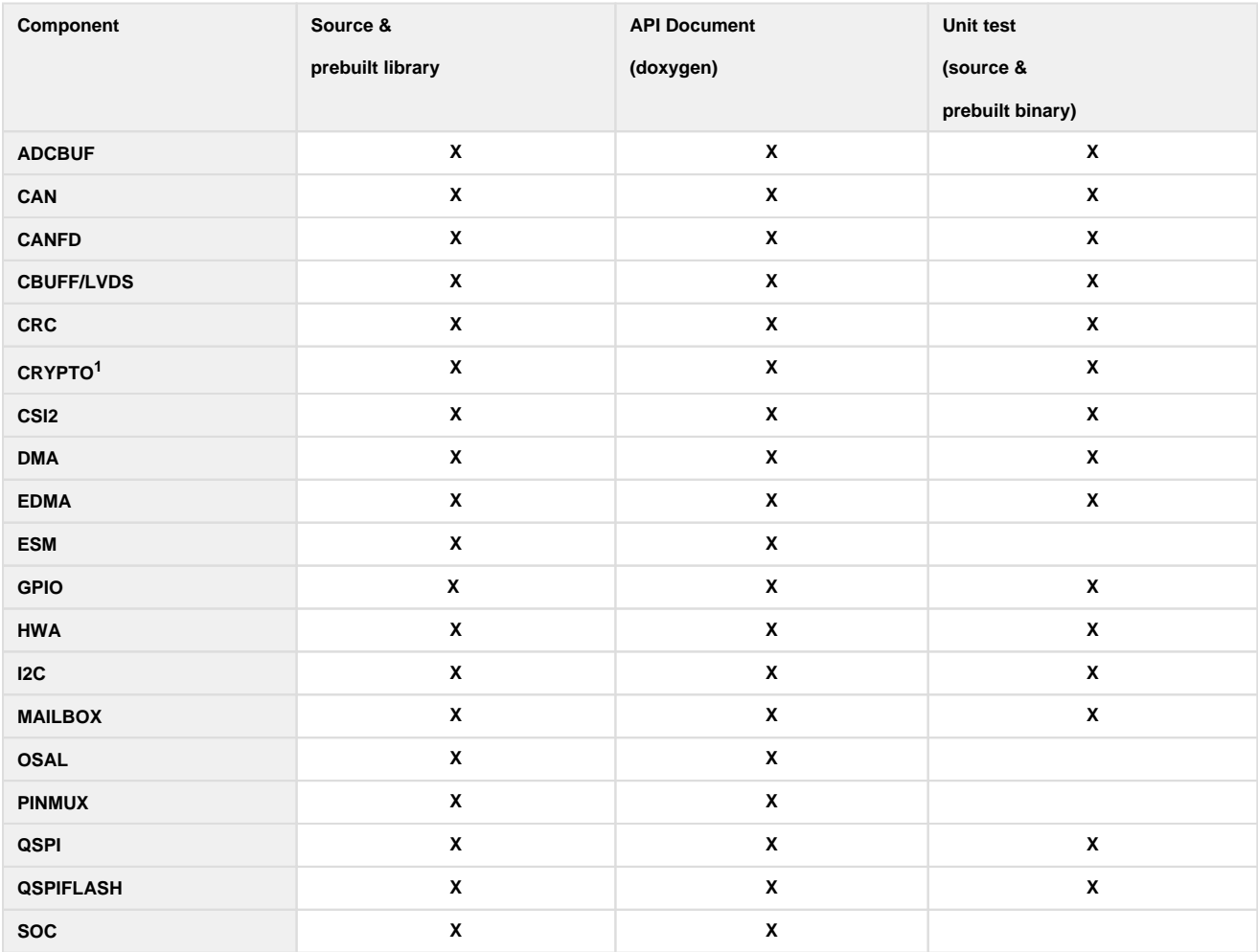

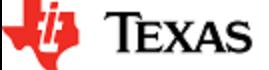

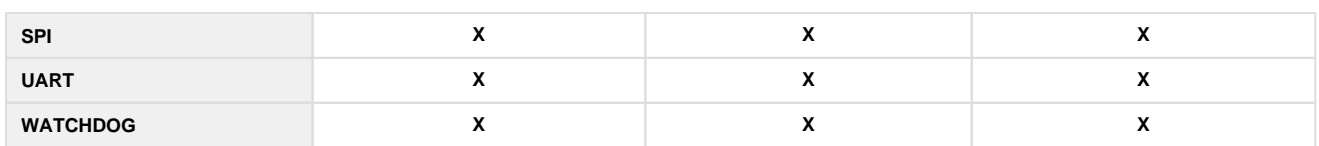

<sup>1</sup> CRYPTO is only supported on high secure (HS) devices

## <span id="page-13-0"></span>**6. 2. Control**

Control modules can be found under mmwave\_sdk\_<ver>/packages/ti/control folder. Content of each of the control module is shown below

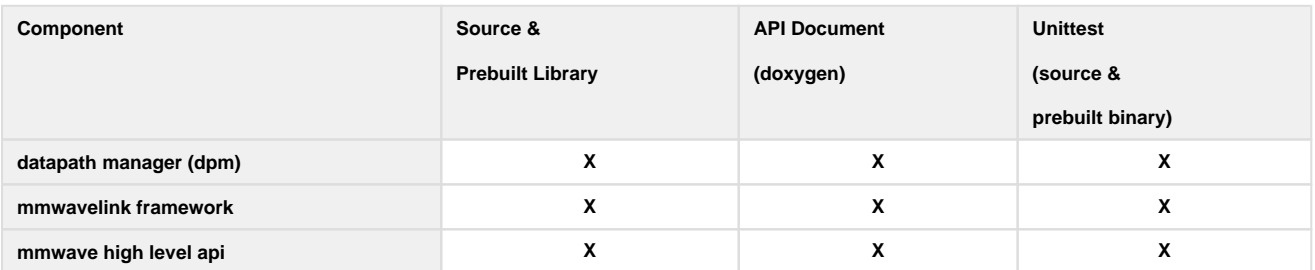

## <span id="page-13-1"></span>**6. 3. Datapath**

Datapth modules can be found under mmwave\_sdk\_<ver>/packages/ti/datapath folder. Content of each of the control module is shown below

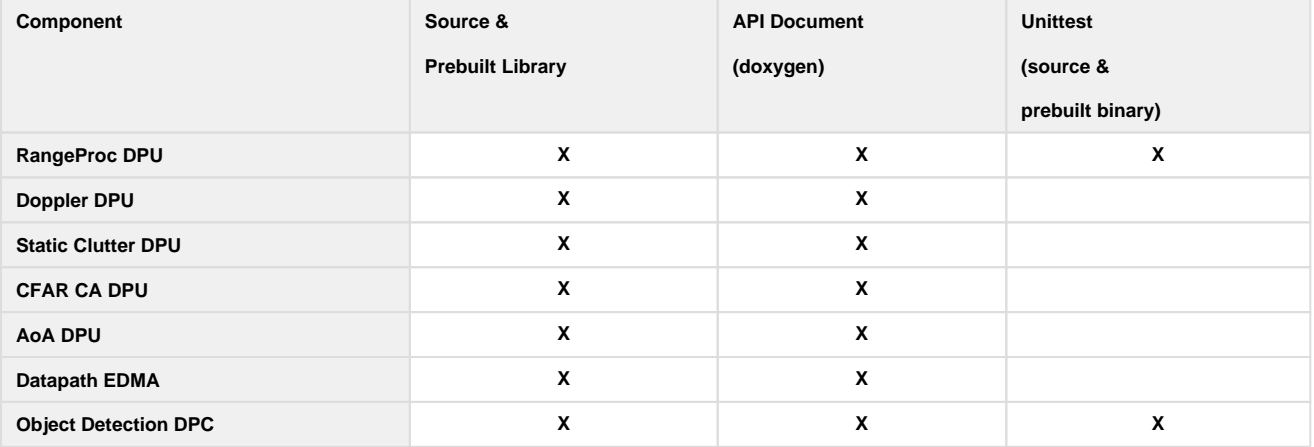

## <span id="page-13-2"></span>**6. 4. Algorithm**

Algorithms can be found under mmwave\_sdk\_<ver>/packages/ti/alg folder. Currently algorithms applicable for mmwave functionality are provided under this folder:

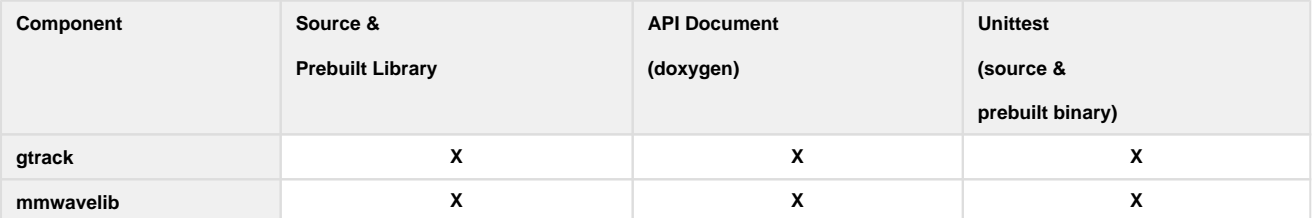

## <span id="page-13-3"></span>**6. 5. Usecases**

Usecases can be found under mmwave\_sdk\_<ver>/packages/ti/drivers/test folder.

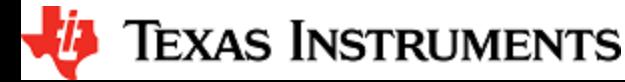

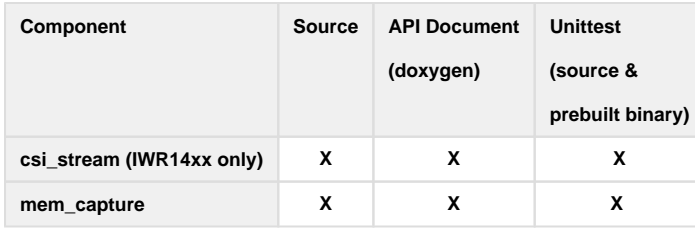

## <span id="page-14-0"></span>**6. 6. Demos**

Demos can be found under mmwave\_sdk\_<ver>/packages/ti/demo/<platform>. The following demos are included in the mmwave sdk package. Details on running demos can be found in the mmwave\_sdk\_user\_guide.

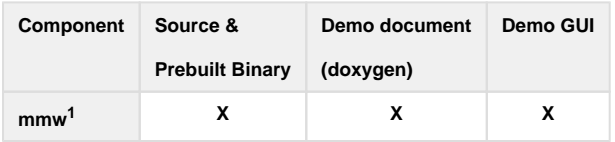

 $1$  Demo is only supported for IWR68xx device in this release

## <span id="page-14-1"></span>**6. 7. Misc folders**

Following folders are also part of mmwave\_sdk\_<ver>/packages/ti folder.

- common: Common header files needed across all components
- platform: platform specific files
- utility: Contains
	- ccs debug utility which is the MSS/DSSbinary that needs to be flashed when connecting/developing using CCS (details can be found in mmwave\_sdk\_user\_guide)
	- cli which is the cli helper utility used by the demos
	- cycleprofiler which is the helper utility used for profiling the various components inside the SDK
	- hsiheader which is a helper utility that creates a header for the data to be shipped over LVDS lanes.
	- mathutil is used to perform some common operations such as log2, rounding, saturation based on the core they need to run on (R4F, C674x)
	- secondary boot loader (sbl)
	- testlogger which is the helper utility for driver unit tests

## <span id="page-14-2"></span>**6. 8. Scripts**

Build scripts can be found in mmwave\_sdk\_<ver>/packages/scripts folder. Build instructions can be found in mmwave\_sdk\_user\_guide.

#### <span id="page-14-3"></span>**6. 9. Firmware**

RadarSS firmware for all supported devices is included under mmwave\_sdk\_<ver>/firmware/radarss folder. Procedure to flash the radarss is covered in the mmwave\_sdk\_user\_guide.

## <span id="page-14-4"></span>**6. 10. Tools**

The following tools are included in the release in binary form. These can be found under mmwave\_sdk\_<ver>/tools folder.

**Ftdi:** These Windows PC drivers are needed when interfacing to the board via MMWAVE-DEVPACK

## <span id="page-14-5"></span>**6. 11. Docs**

mmwave\_sdk\_<ver>/docs folder contains important documents related to the release such as

- mmwave\_sdk\_software\_manifest.html: Software Manifest
- mmwave\_sdk\_release\_notes.pdf: Release Notes (this document)
- mmwave\_sdk\_user\_guide.pdf: User guide
- mmwave\_sdk\_module\_documentation.html: Links to individual module's documentation

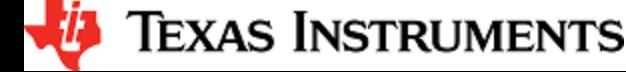

mmwave\_sdk\_<ver>/docs/relnotes\_archive contains release notes from previous releases. Release notes contain migration information.

mmwave\_sdk\_<ver>/docs/test folder contains test results for each SoC. Each SoC folder in turn may contain multiple test group folders (such as module\_test, alglib\_test) which have the following files

- Report.html: Detailed Test report with links to logs
- \*.log: Test logs for unit tests

## <span id="page-15-0"></span>**7. Related documentation/links**

Other than the documents included in the mmwave\_sdk package the following documents/links are important references.

- SoC links:
	- [Automotive mmWave Sensors](http://www.ti.com/sensors/mmwave/awr/overview.html)
	- [Industrial mmWave Sensors](http://www.ti.com/sensors/mmwave/iwr/overview.html)
- Evaluation Modules (EVM) links:
	- [Automotive Evaluation modules](http://www.ti.com/sensors/mmwave/awr/tools-software.html) (Booster Pack, DEVPACK)
	- [Industrial Evaluation modules](http://www.ti.com/sensors/mmwave/iwr/tools-software.html) (Booster Pack, ISK)

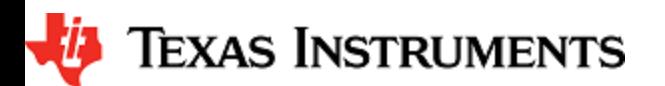